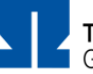

## **Checkliste "Test"**

*…. um Tests / Moodle-Klausuren mit der Moodle-Aktivität "Test" auf Exams (https://exams.th-nuernberg.de) zu nutzen.*

Für die Prüfung wurde in VirtuOhm ein Prüfungsraum auf Exams angefordert

Prüfungsraum und Spielwiese sind in Exams vorhanden und nicht sichtbar

Einleitungstext / Beschreibung für Studierende ist vorhanden

- Aktivität "Test" wurde anlegen
	- Der Zeitraum für die Bearbeitung wurde korrekt eingestellt (Testöffnung / Testschließung, Zeitbegrenzung), die Nachfrist wurde aktiviert
	- Einstellungen zu Fragenanordnung und Fragenverhalten wurden angepasst
	- Die Fragen selbst (Testinhalte) wurden in der richtigen Reihenfolge abgelegt
	- Einstellungen zur Bewertung wurden eingerichtet (falls gewünscht)
	- Die Selbstständigkeitserklärung wurde als erst Frage hinzugefügt (oder als Aufgabe angelegt, wenn ein unterschriebenes PDF gewünscht wird)
- Die Prüfung wurde mit Testnutzer und /oder über den Rollenwechsel getestet
- Eine Probeklausur wurde in der Spielwiese zur Prüfung angelegen
- Die Spielwiese wurde sichtbar geschaltet
- Die Teilnehmer wurden übertragen (in die Spielwiese und den Prüfungsraum)
	- Ggf. wurde eine Gruppeneinteilung der Teilnehmer vorbereitet
	- Teilnehmer mit Prüfungszeitverlängerung wurden hinterlegt
- Ein Probedurchlauf mit Studierenden wurde in der Spielwiese durchführen
	- Der Hinweis zu "Abgabe drücken" und zur "Eigenständigkeitserklärung abgeben" wurde gegeben
	- Möglichkeiten der Kommunikation (Rückkanal) wurden erläutert

Der Prüfungsraum wurde sichtbar / die Spielwiese unsichtbar geschaltet

Die Prüfung wurde durchführt

Der Prüfungsraum wurde unmittelbar nach der Prüfung unsichtbar geschaltet

Bei Fragen wenden Sie sich gerne an: blendedlearning@th-nuernberg.de